# **The University of Cape Town**

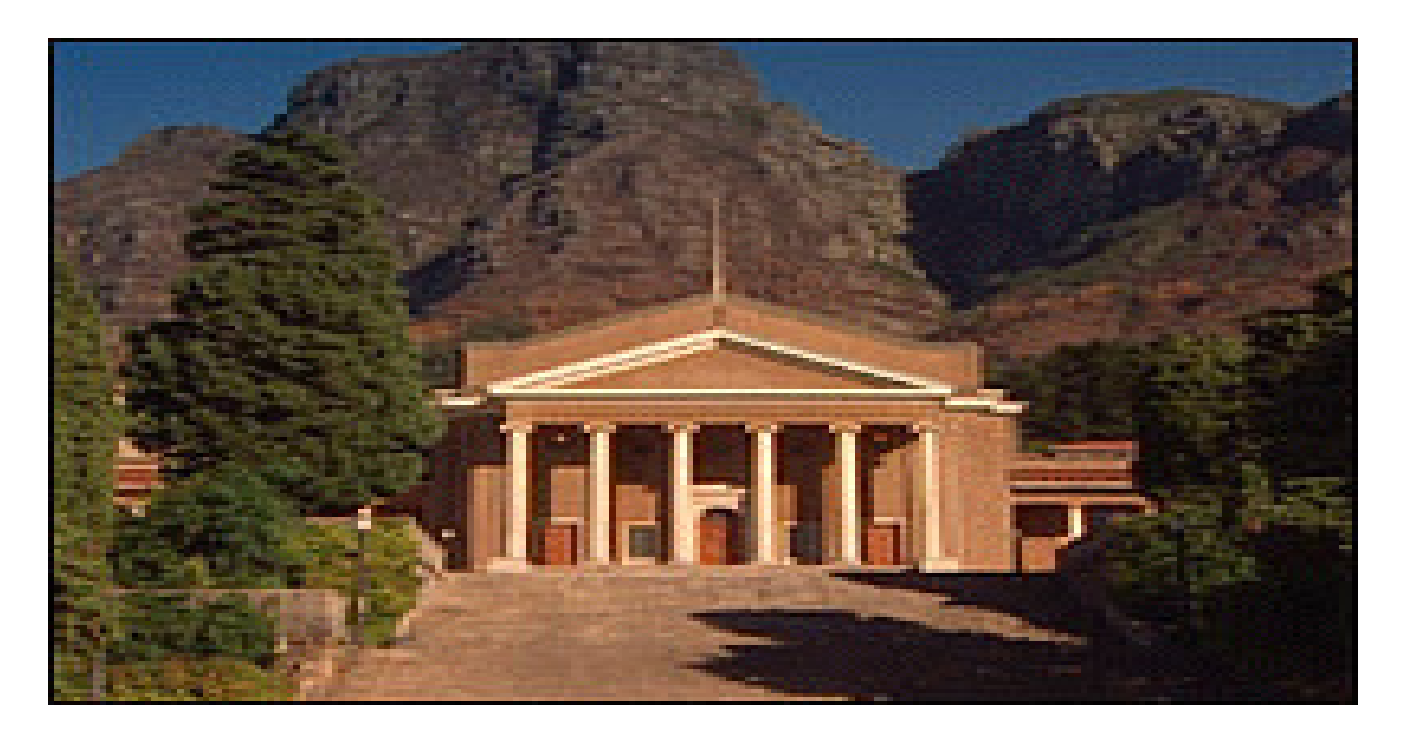

#### **Extension of SAP CO functionality for the Budget process**

**Delfina das Neves 9 May 2007**

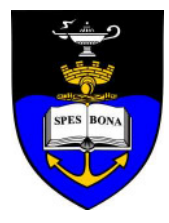

## Presentation Objectives

- • Why did we carry out an evaluation of the budgeting process?
- •What was the existing process?
- •What problems were being experienced?
- • Why move away from Excel driven budgeting?
- •Software evaluation process
- • The process implemented (extension of SAP CO functionality)

# Why we carried out an evaluation of the budgeting process

- •Process improvement
- • Providing, Budget holders / Finance managers / Mgt accounting office, – all users with user friendly tool
- •Shortening budgeting time
- •Greater accountability

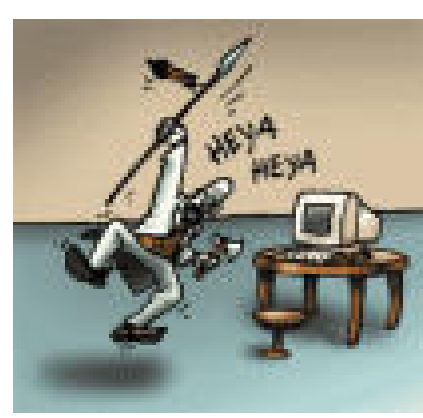

### What was the previous budgeting process?

See appendix 1

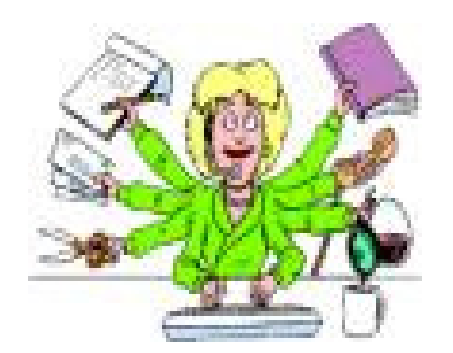

### Process improvement

- • Original Process
	- Excel spreadsheets
	- 27 spreadsheets, approx 90 revenue and cost sheets
- •Entered into SAP late in the process

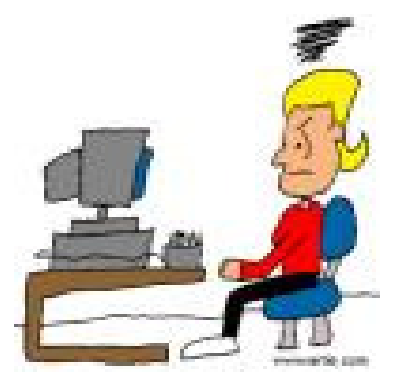

### Problems experienced

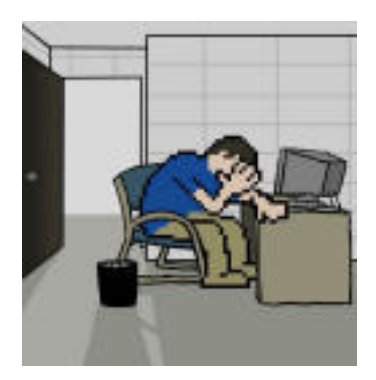

- •**Many Excel w/sheets** – cumbersome
- • **Many different inputs** – own developed spreadsheets > standard template > SAP
- $\bullet$  Excel templates - no cost centers or g/l codes – **difficulty in aligning template to SAP CO**
- Budgeting process was **labour intensive**•/ cumbersome / lots of cross checking & manual work

# Why move away from Excel driven budgeting?

- • Pro's Flexible
	- Familiar
- •Con's

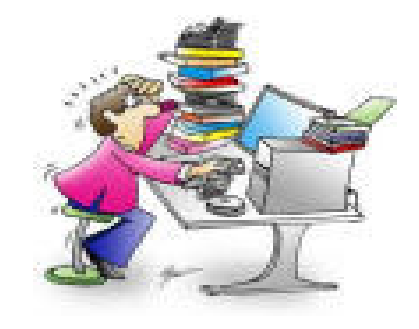

- Not a database not great for storing and processing data
- Consolidation difficult & time consuming
- **≻Difficult to revise budgets quickly &** coherently
- Version control is difficult

### Software evaluation process

- •Assessed needs
- $\bullet$ Identified potential vendors / software
- •Vendor demos
- •Determine cost of ownership
- $\bullet$ Selected best Vendor / Software / Cost option

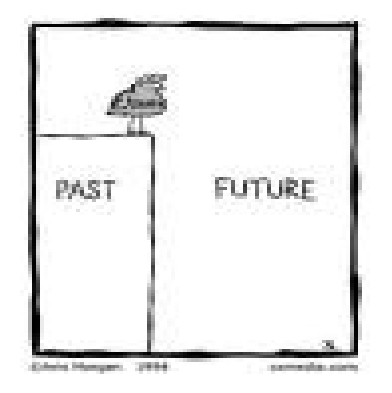

### CO Planning types

- •Resource planning
- • Other cost and revenue planning / detailed cost element planning

## Resource Planning

- • Used for cost & revenue items which have standard costs across UCT, e.g. computer consumables, course fees, staffing costs per employee, travel - airfares etc
- • Enables the planning of primary costs & revenues by multiplying the planned quantity entered by the resource price. E.g. calculation of course revenue: student numbers are only entered & the resource prices are stored centrally.

### Cost and revenue planning

- • Used for non-resource type items, e.g. maintenance, functions, etc.
- • Detailed cost element planning allows planners to plan below cost element level in a freely definable SAP planning sheet per cost element, per cost center. Resultant plan values roll up to cost element level.

### A view of the SAP planning screen

See appendix 2

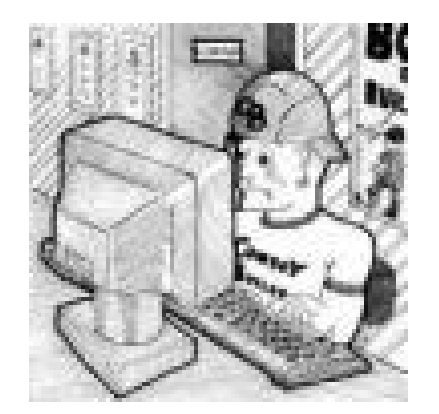

### Process implemented Tool 1: Plan versions•Plan versions keep plans, that could be based on different scenarios, separate in the system

- •UCT plan versions: $V29$  = Used by planners to enter plans V28 to V20 = Used by planners to re-work plans
- $VO = Final$ , approved plan

### Tool 2: Planner profile

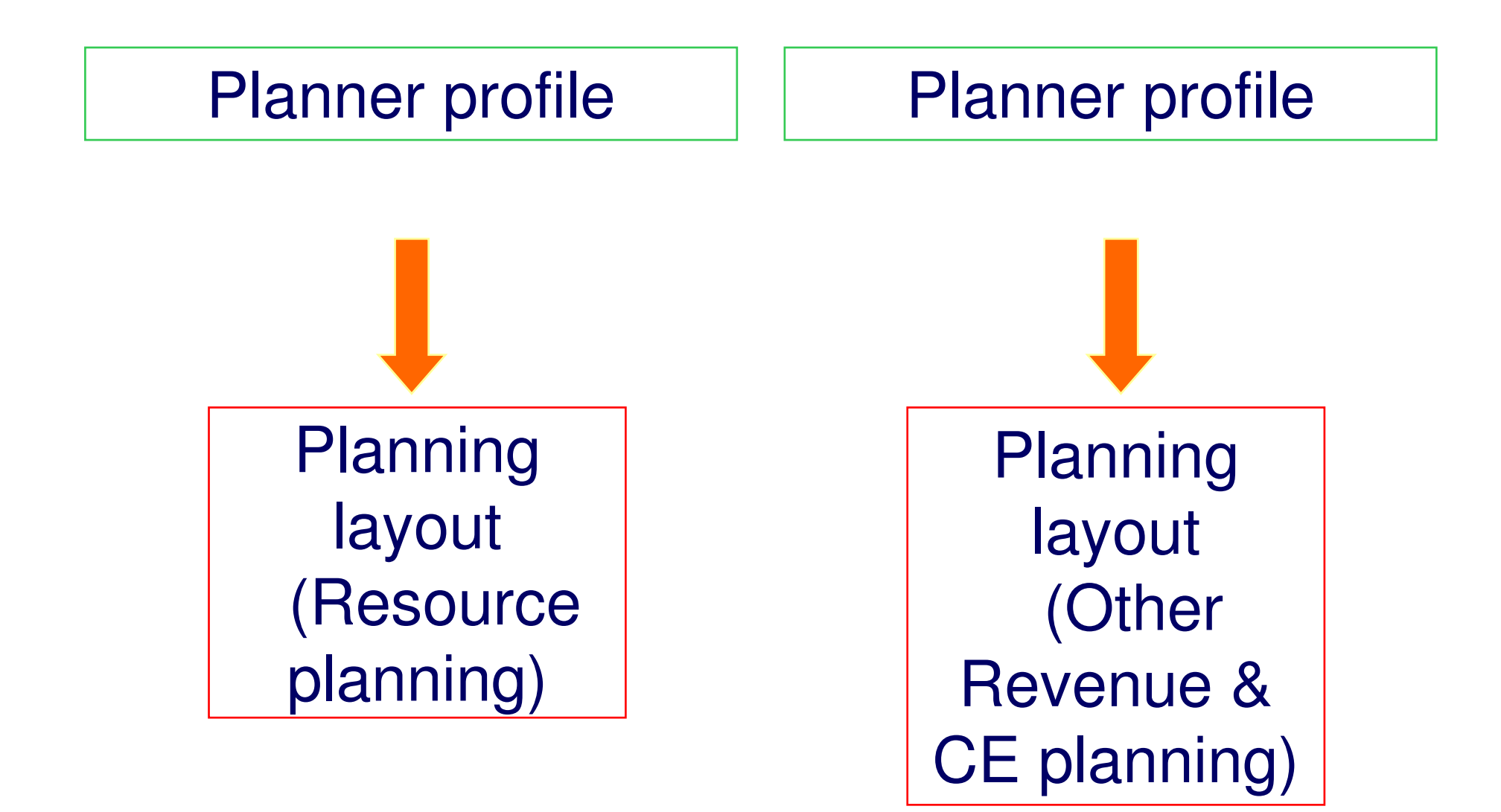

# Tool 3: Planning layouts

- •Structure of planning screen
- • Comparative columns (system generated):
	- -Actuals YTD
	- - Current year approved plan (plan  $year - 1)$
	- -Actuals plan year -2
	- -■ Units
	- -**Resource price**

# Tool 4: Planning Cost element groups

CE/group Description

- •
- •
- •

 CEPLAN\_ALL UCT CE PLANNINGFEES Y Tuition Fees EMPLOYEES Employee Resources

### Tool 5: Revaluation

- •Staffing costs – resource prices revalued
- •Faster - Automated

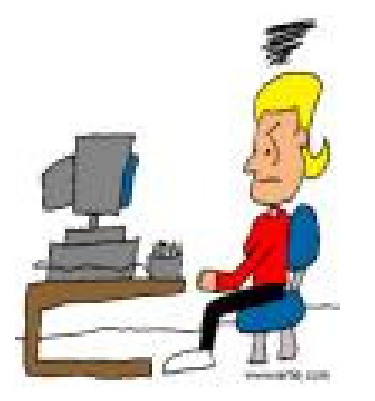

## **Results**

#### Realisation of business benefits at UCT

- •Standardised budget data input across UCT •Entered in SAP upfront against cost centers and cost elements – no re-work
- $\bullet$  Flimination of consolidation o Elimination of consolidation of Excel spreadsheets – time / cost saving 4 weeks •Automated revaluation of staffing costs –time / cost saving - what took days, now takes a few minutes.

### **End**

#### "All things are difficult before they are easy"

(Thomas Fuller)

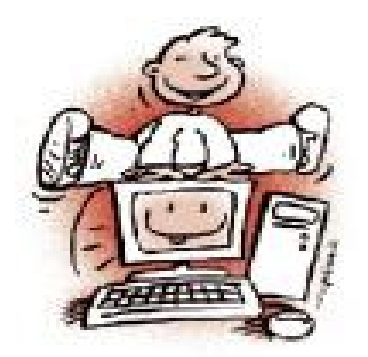